## **Configuring PuTTY for use with ssh.gfdl.noaa.gov**

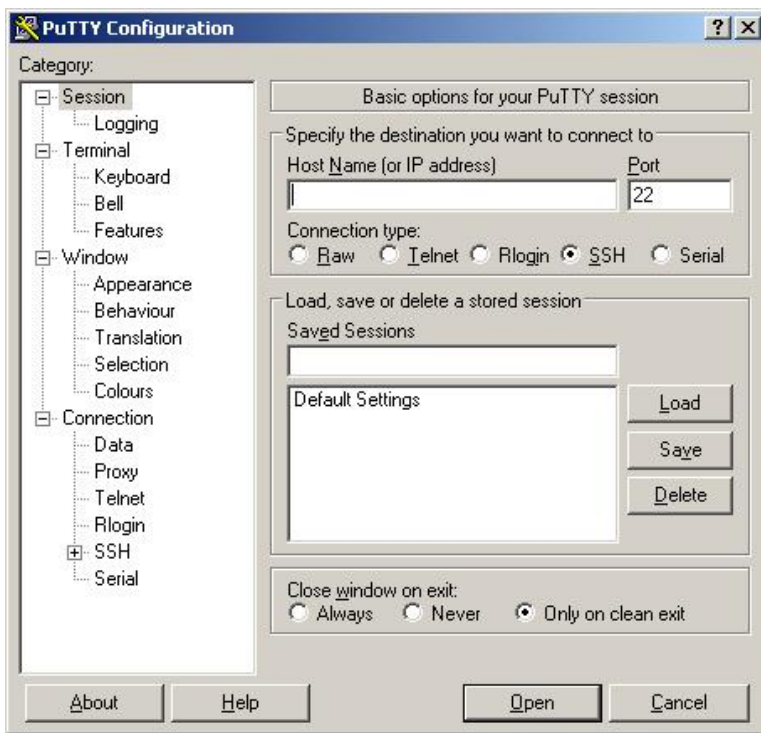

1. Start PuTTY

(Once installed, you can find PuTTY under "Start", "ALL Programs")

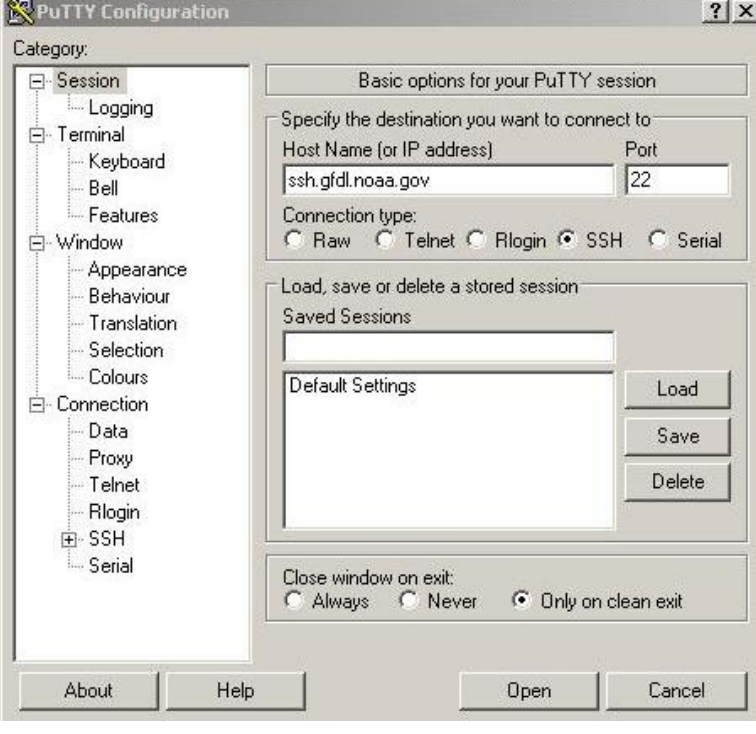

- 2. Enter "ssh.gfdl.noaa.gov" in the Host Name text box.
- 3. Click on the SSH button. The Port number should automatically change to 22.

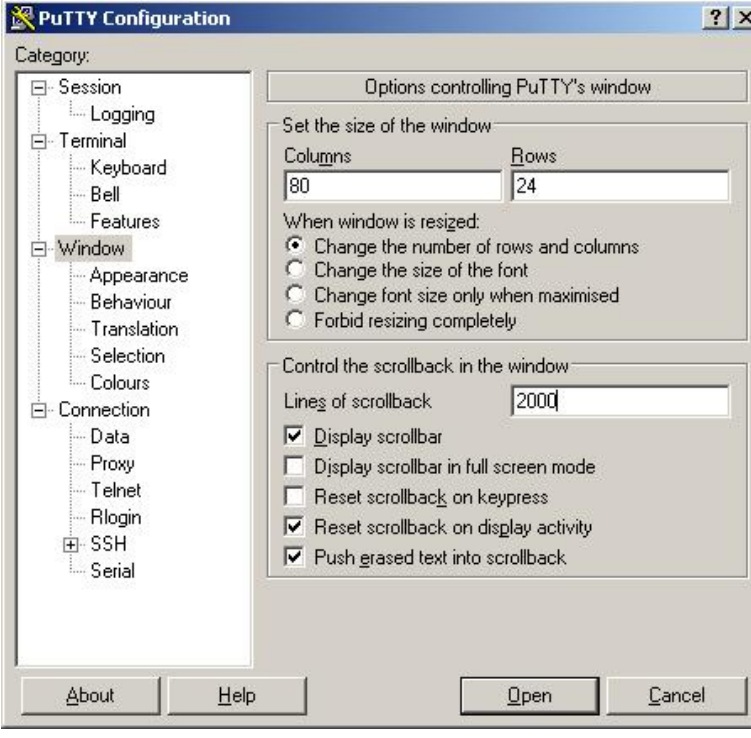

4. Click on the "Window" Category on the left side. Change the scrollback to "2000"

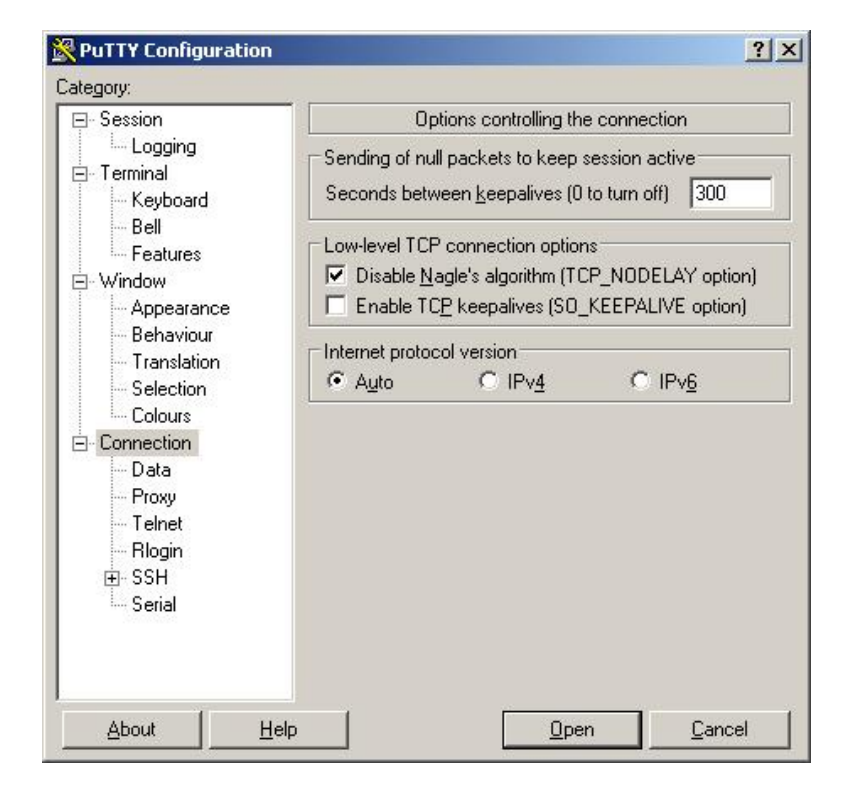

5. Click on the "Connection" Category. In the "Sending of null packets to keep the session active" box, change the setting to 300.

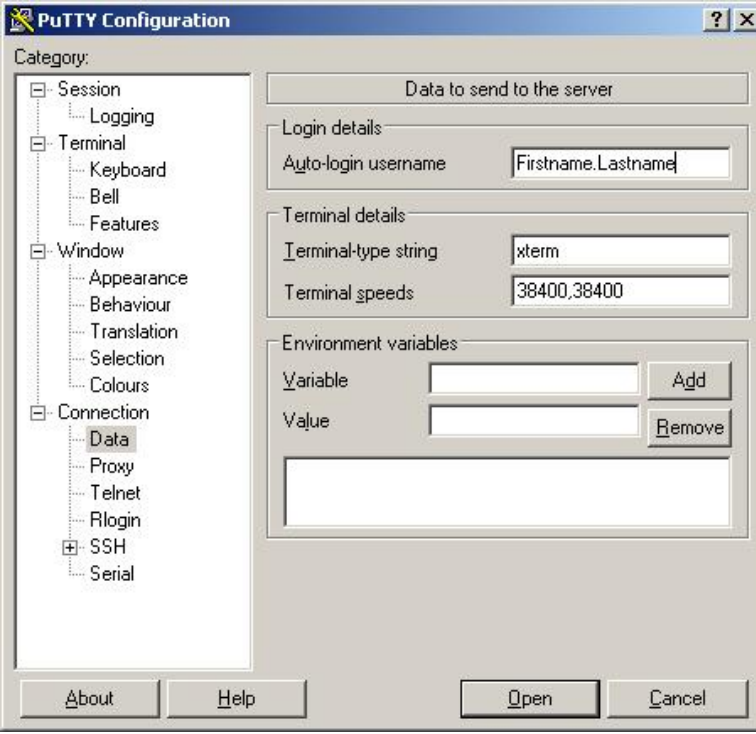

6. Also under the "Connect" Category, click the "Data" subcategory, and enter your

Firstname.Lastname as your Auto-login username.

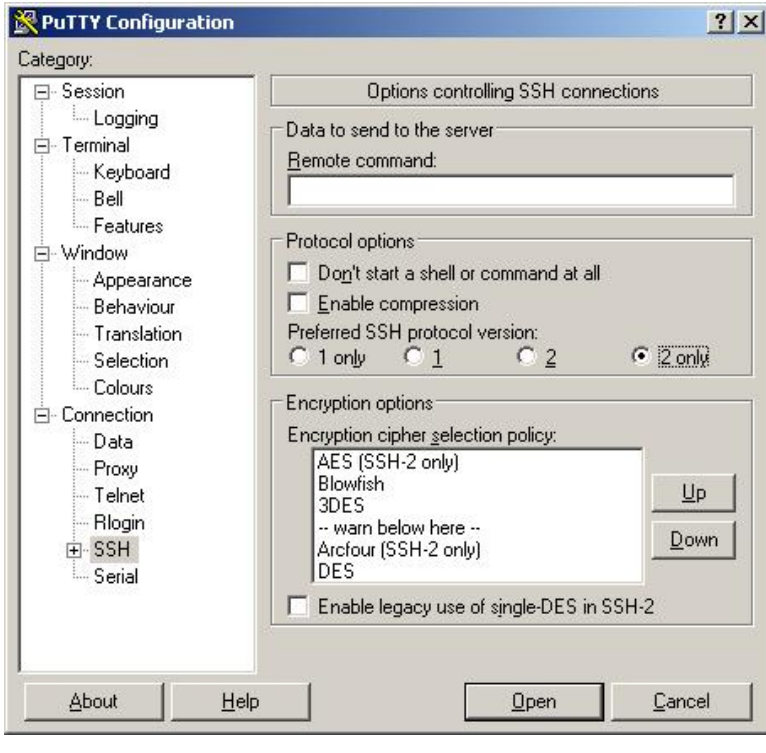

7. Click on the "SSH" sub-Category. Change the "Preferred SSH protocol version" to "2 only"

Step 8 & 9 are only necessary if there is a need to view the GFDL internal web site from a remote location. If remote viewing is necessary, the "Proxy" would need to be set. If this is not necessary, go to Step 10.

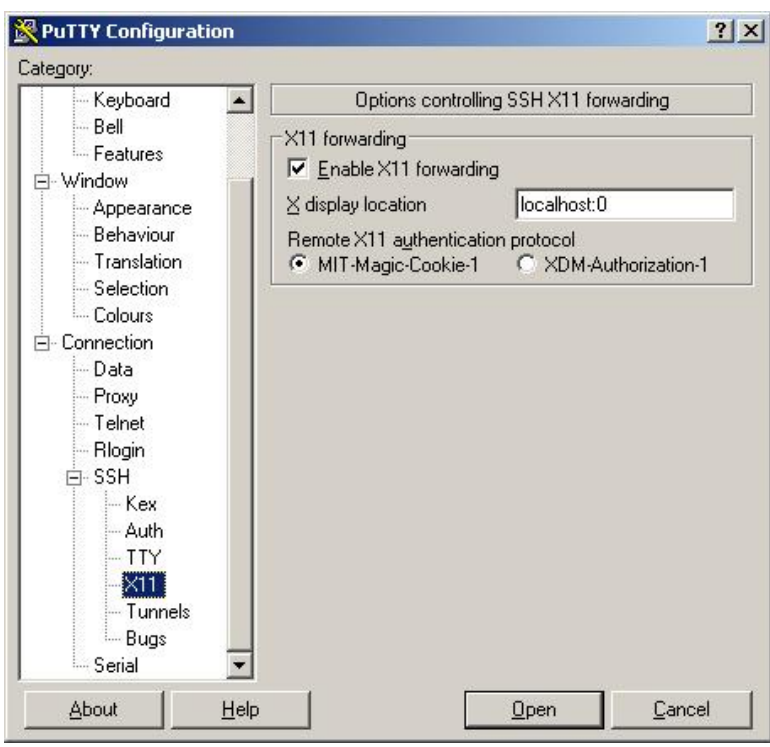

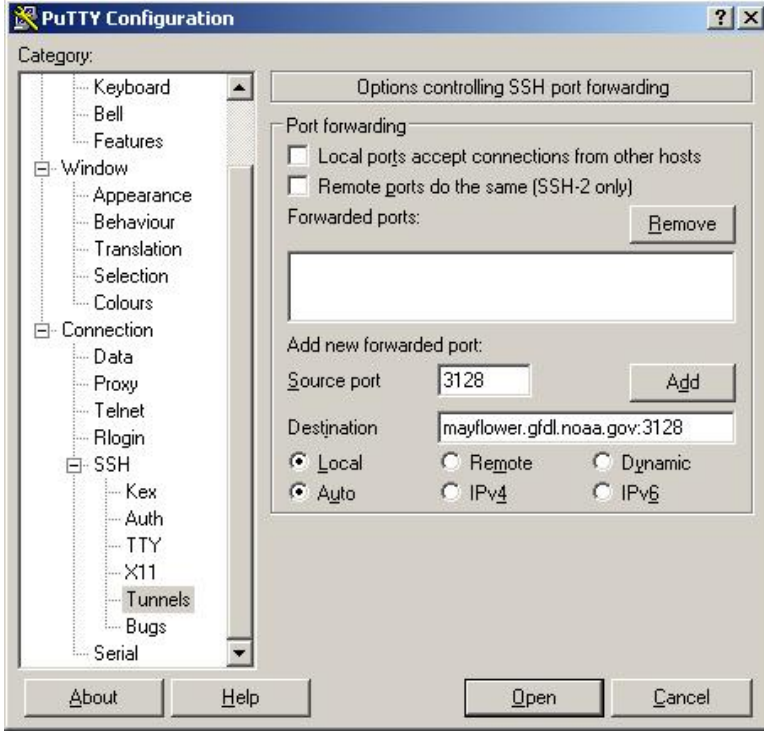

- 8. Under SSH,
- Click on the "X11" category, and then click the checkbox to "Enable X11 forwarding".
- Enter "localhost:0" in the X display location "textbox".

- 9. Click on the "Tunnels" in the sub-Category.
- In the port forwarding box, Enter "3128" as the source port.
- Enter "mayflower.gfdl.noaa.gov:3128" as the destination port.
- The port will be "Local", not "Remote".
- DO NOT check "Local ports accept connections from other hosts".
- Click the "Add" button.

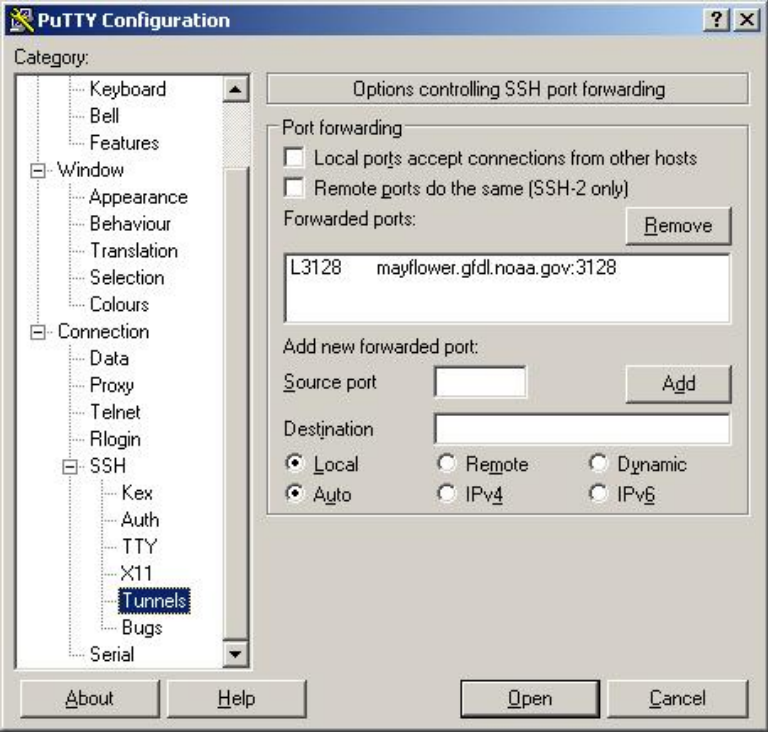

• The Tunnels screen should now look like the image to the left.

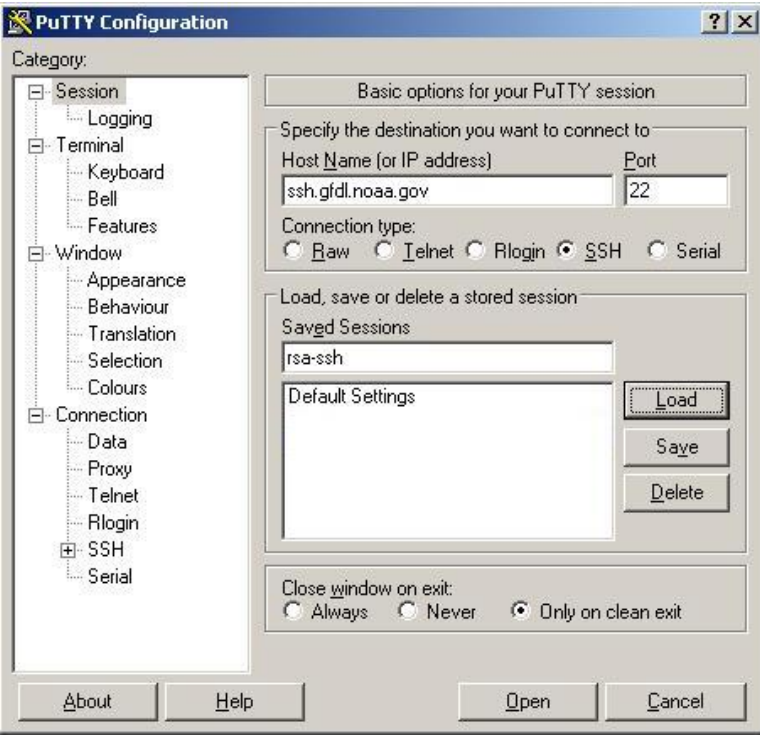

- 10. Return to the "Session" Category.
- Enter "rsa-ssh" into the "Saved Sessions" box.
- Click the "Save" button on the right.
- In the future double click (or load and Open) the "rsa-ssh" in the "Saved Sessions" list to open a connection.

The connection to ssh.gfdl.noaa.gov will look similar to this:

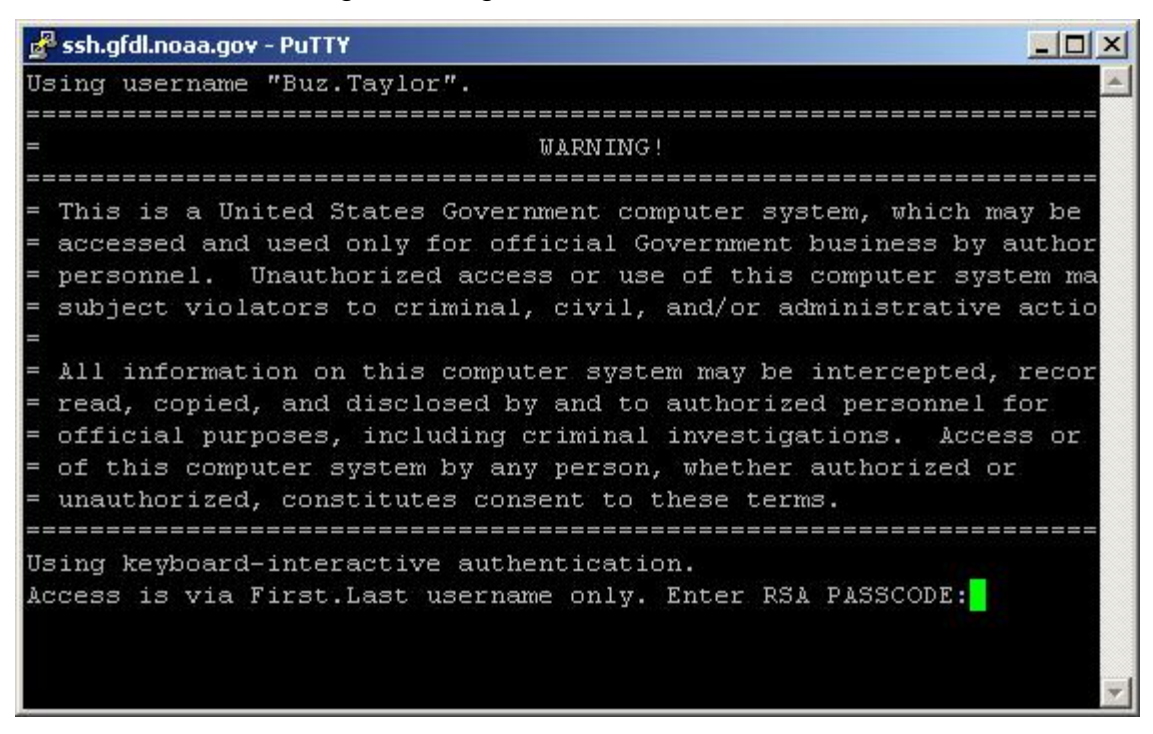

After a warning banner, you will be prompted for a PASSCODE. Enter in your "PIN" and your PASSCODE from your RSA FOB. Once you have successfully connected to ssh, your screen should look similar to this:

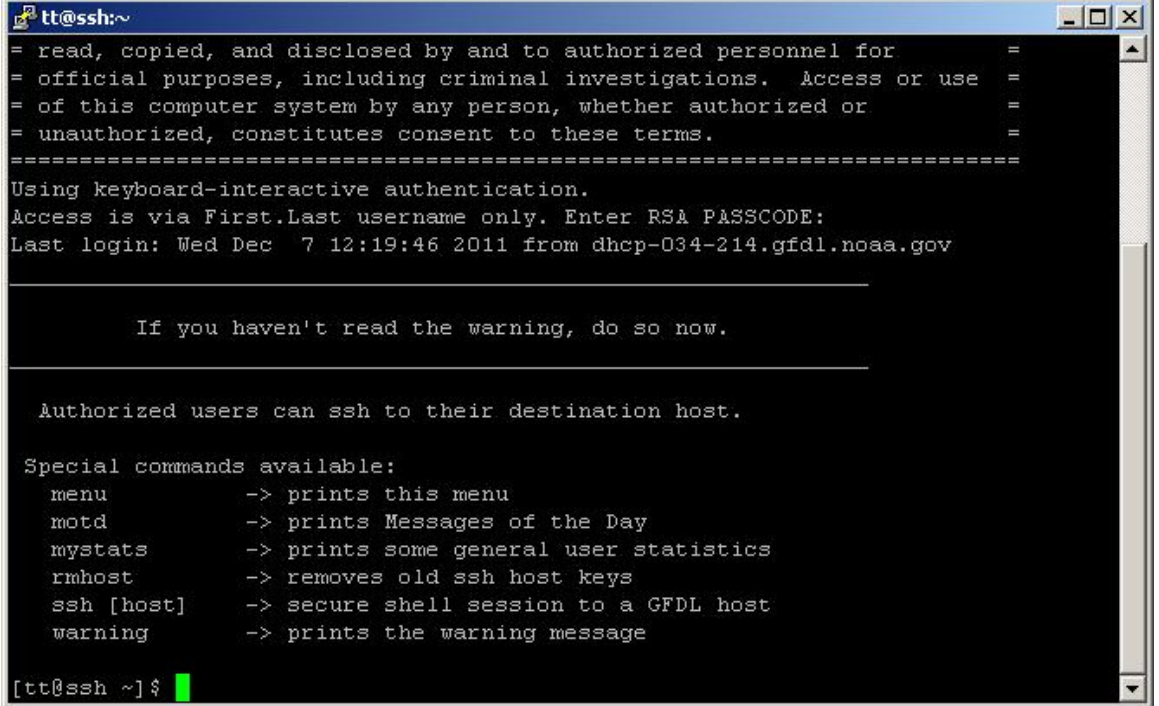

## **Remember:**

"ssh.gfdl.noaa.gov" is only a gateway. ssh.gfdl.noaa.gov does not have tools to enable you to work on it. You can only SSH to another host inside of GFDL.

Port forwarding should be working. If your web proxy server is set correctly, you will now be able to view all internal GFDL web sites.